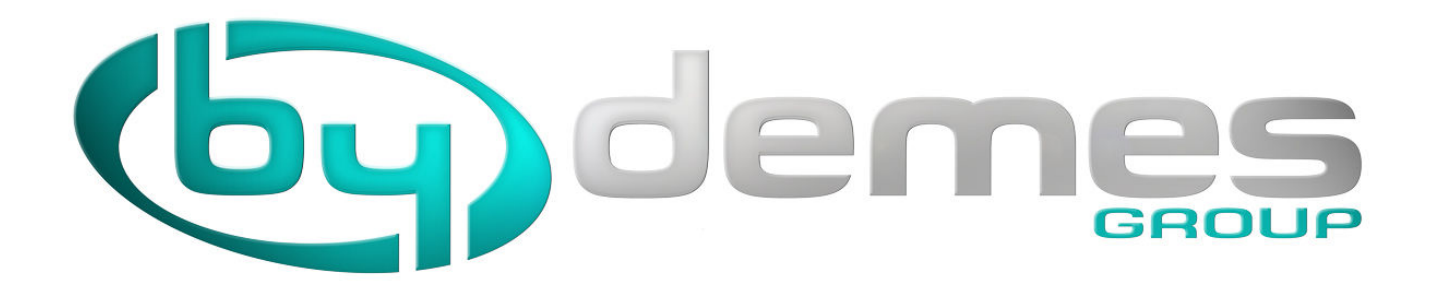

## **NEW DNSDEMES**

## **VERSION NEW PERFORMANCE**

INSTANT REGISTRATION (automatic registration possibility) Up to 250 recorders per account (expandable) Management that allows several users installers with a MASTER (or several) Loss of connection monitoring (configurable and with email notification) Port Check (Local IP and IP of the recorder) Bug Checking and Critical Issues

## **Content**

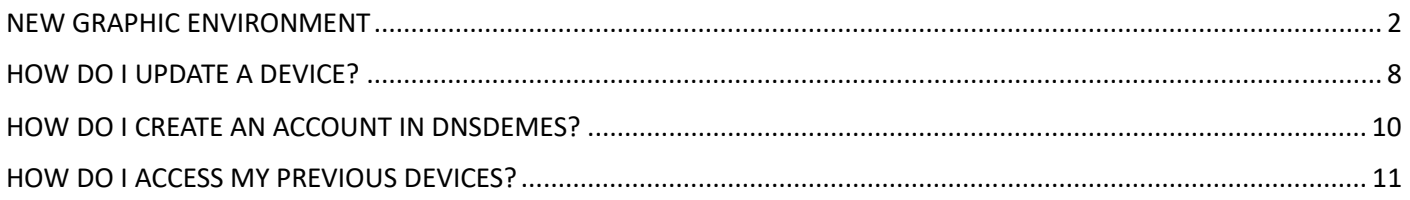

**WHEN MIGRATION IS MADE ON THE NEW SYSTEM, ALL DEVICES THAT ARE TAKEN MORE THAN 6 MONTHS WITHOUT ACTIVITY WILL BE ELIMINATED FROM OUR SERVERS** 

# NEW GRAPHIC ENVIRONMENT

Once we access our account is displayed instantly if there is an error:

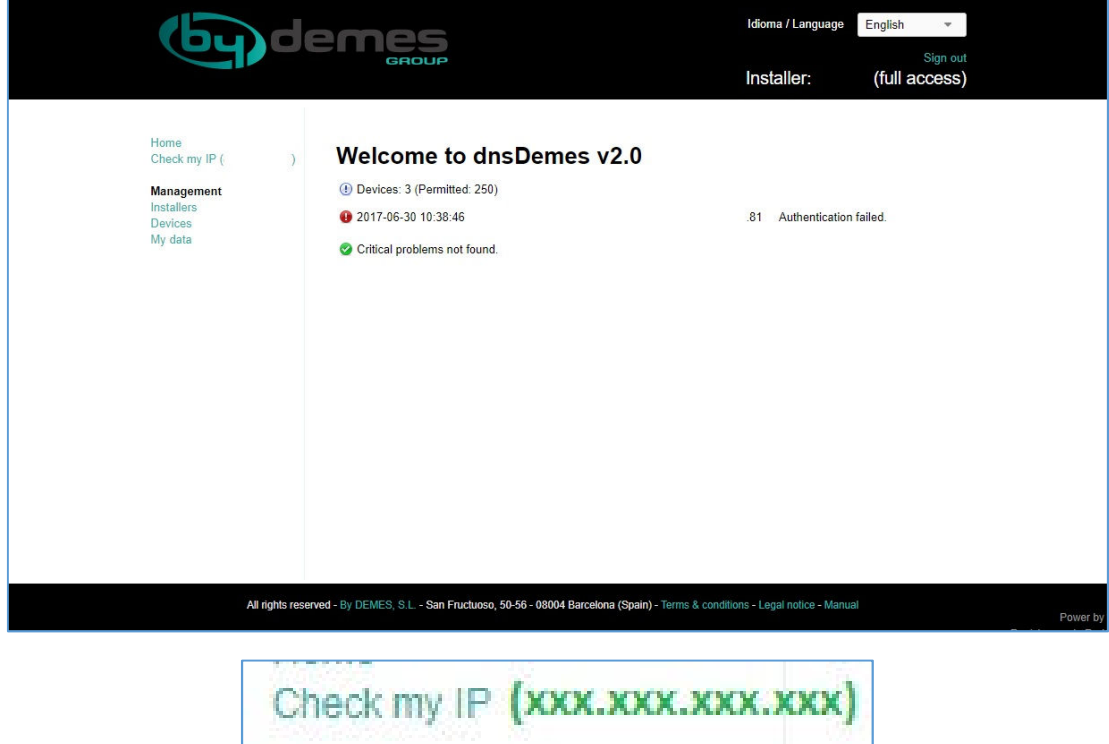

Displays the public IP address of the computer where I connect to the DNSDEMES server and clicking on Check my IP I access the screen:

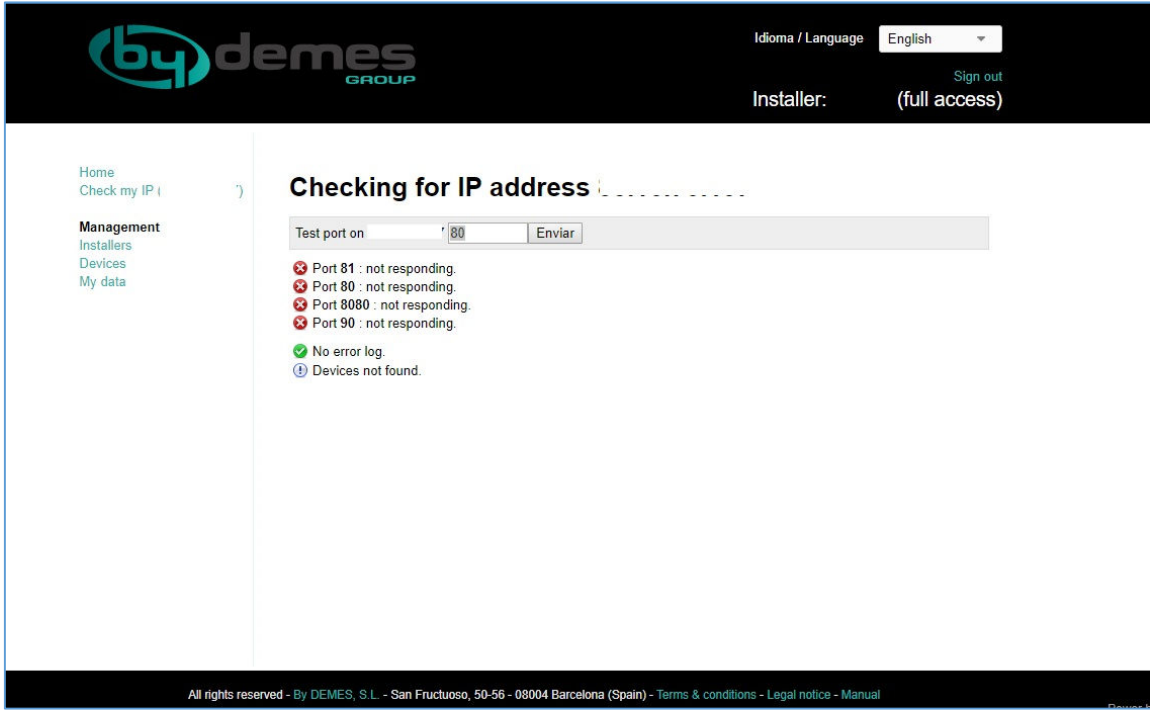

There you can check the open ports in the public IP, besides you can see if there are some other recorders in the same IP already registered in DDNSDEMES.

INSTALLERS: If in the company we have more than one installer, you can differentiate each of them, in the previous version, the same company (accessing the website with an email address) could create recorders in DDNSDEMES with different names of Installing Company.

When importing the previous data, ALL the devices created with the same email account, would be assigned to that company, but create an Installer for each name of "Installing Company" that would have used in the previous version.

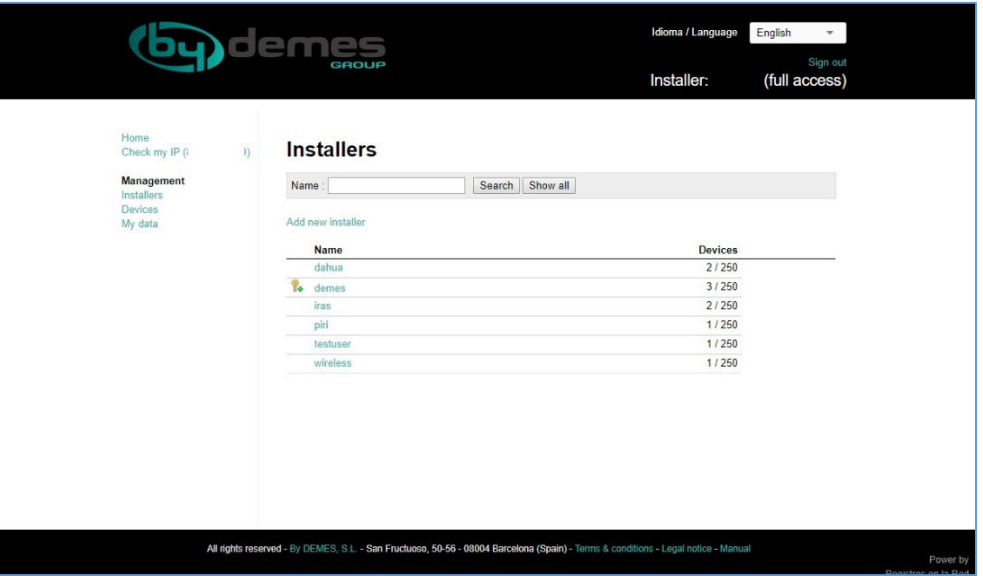

When registering each Installer, a different email address must be used for each one

The accounts for which we have selected **Full Access** are marked with the icon of a key:

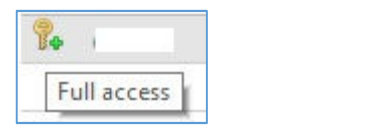

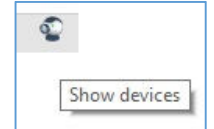

In this list we will be able to **see the devices** that each one of the Installers of Our Company has created.

From an account with **Full access** we can **add new installer or modify data,** with the same screen that a normal user will see to modify his data

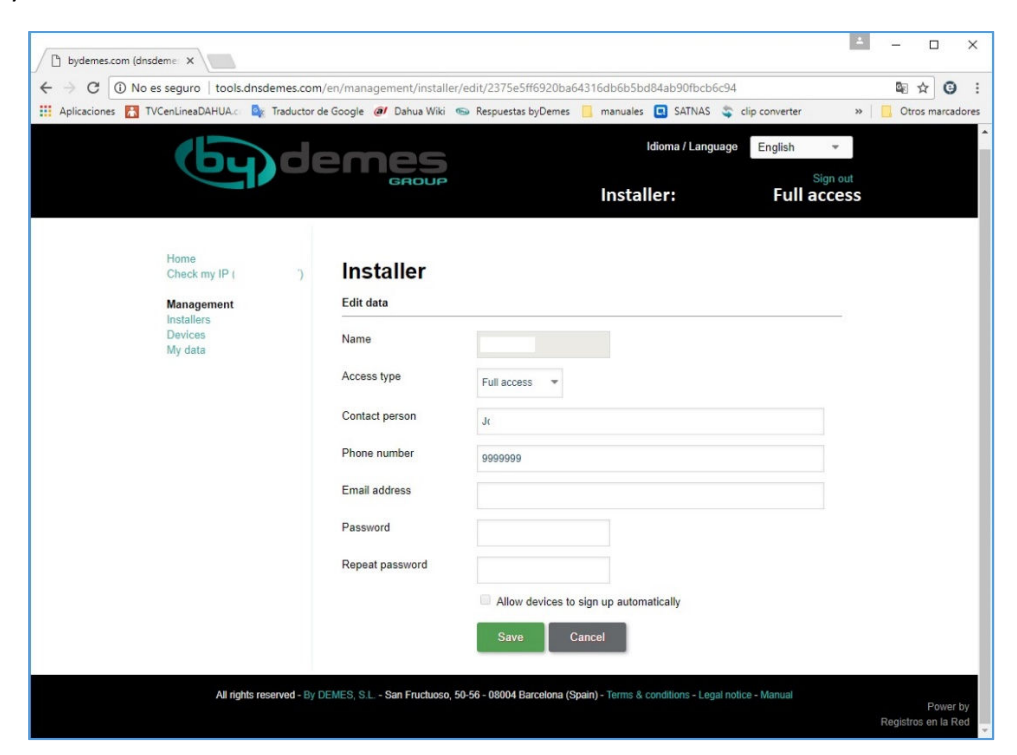

### MY DATA: Editing / Changing account data:

#### The email address will be ASSOCIATED to the installer account, it must be UNIQUE

If there are several installers in the same company and you want each one to have control of THEIR recorders, EACH OF THEM must have a different e-mail address.

Within the installers of the same company, it will be possible to decide which of them have access to all the recorders (COMPLETE) or only to those created by him (LIMITED)

#### In **Installers**, you can select the option **Allow devices to automatically sign up option**

V Allow devices to sign up automatically

**The result of this option is that it will NOT BE NECESSARY to create on the website of ByDemes the recorder with its data, only configuring in the recorder, the Alias (must be unique in our company), the Installer and the Password; The device will be registered automatically in DDNSDEMES, will be accessed and will appear in our account at the moment that our server receives the CORRECT data sent by the recorder.** 

## DEVICES: All the devices in my account.

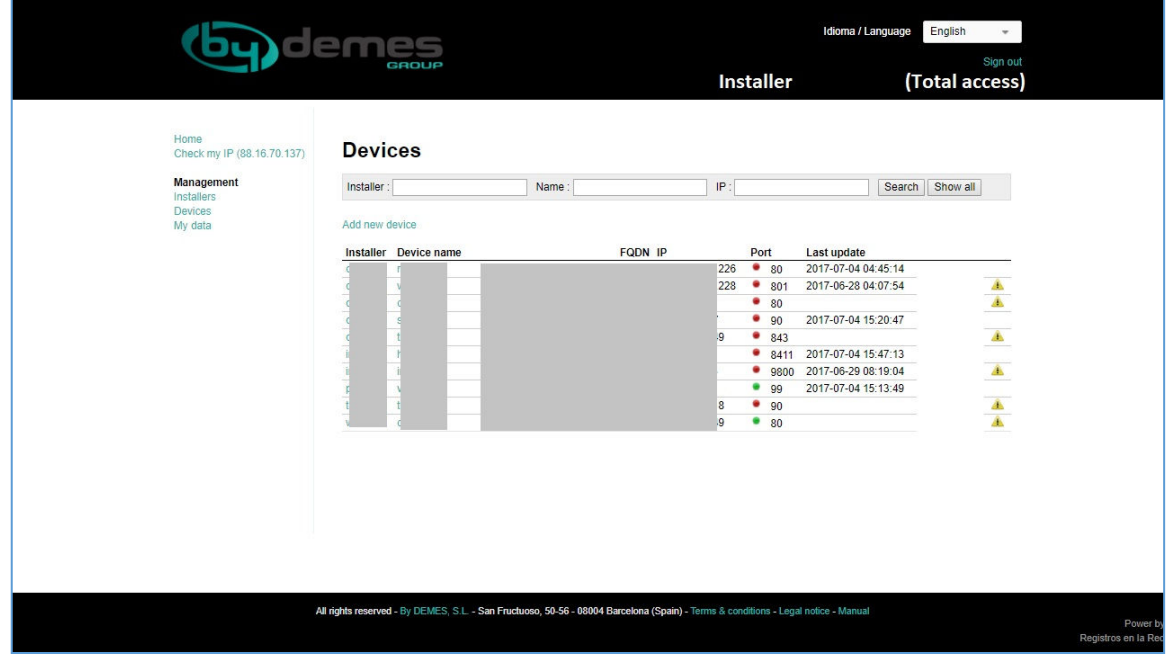

When selecting a device, these icons appear to me,

By means of which I can:

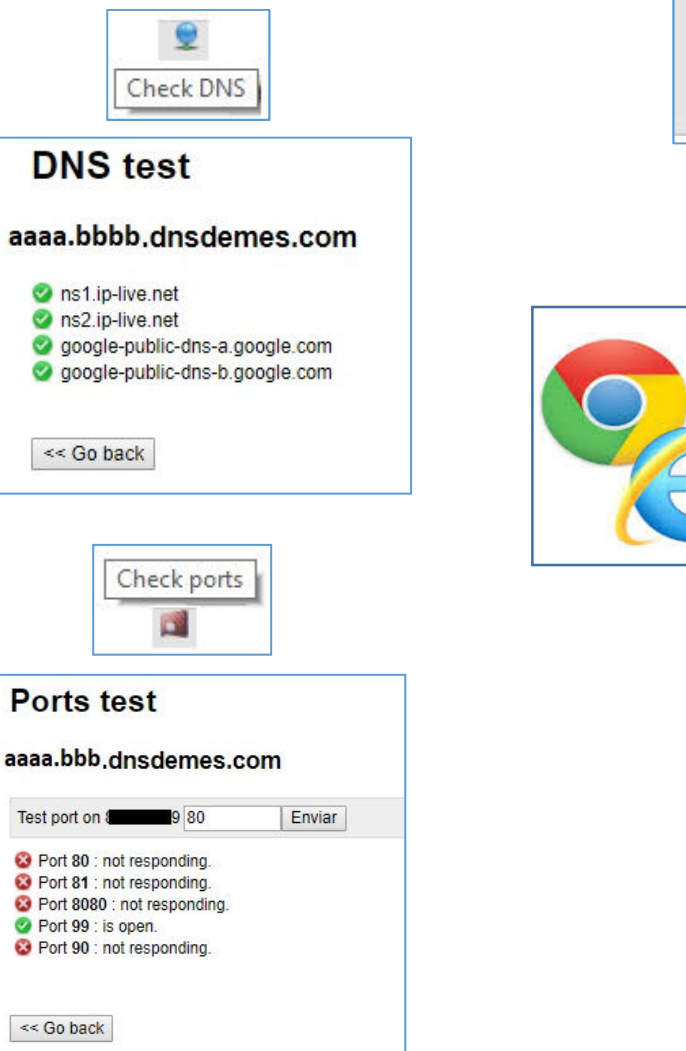

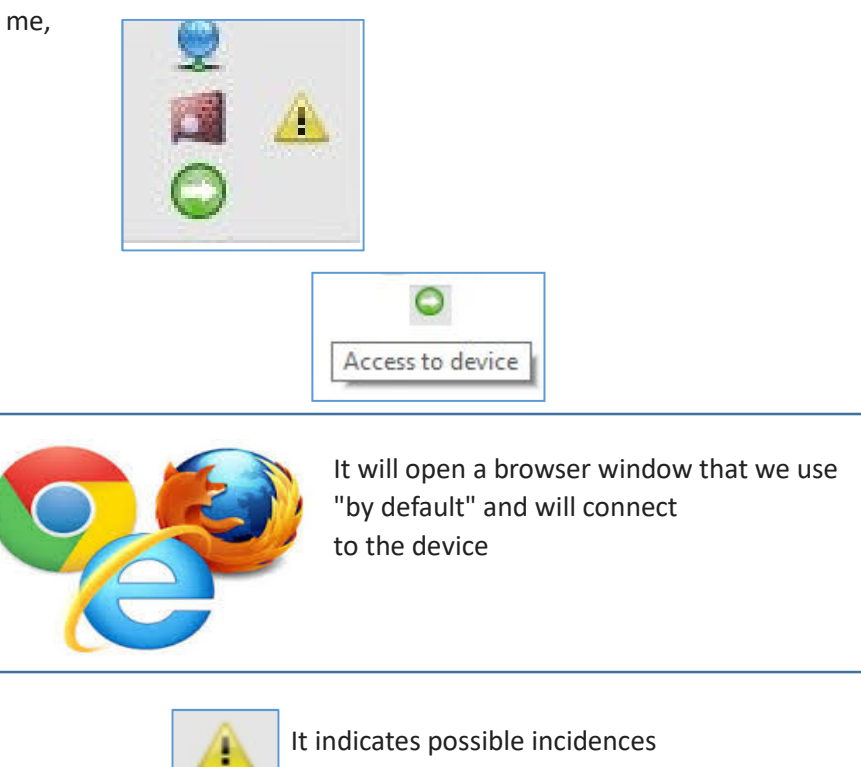

◬ No connections within the last 24 hours.

## HOW DO I UPDATE A DEVICE?

There are two ways, one is the usual in which **we first create the device** in our account and the other is that if in our account we have enabled **Automatic Device Registration** with only configure in the recorder, the **Alias** (must be unique in our company) , The **Installer** and the **Password**; the device will be registered **automatically** in DDNSDEMES, will be accessed and will appear in our account at the moment our server receives the **CORRECT** data sent by the recorder.

#### **To create the Device for the First time in DDNSDEMES:**

Once we have accessed our account, we go to Devices:

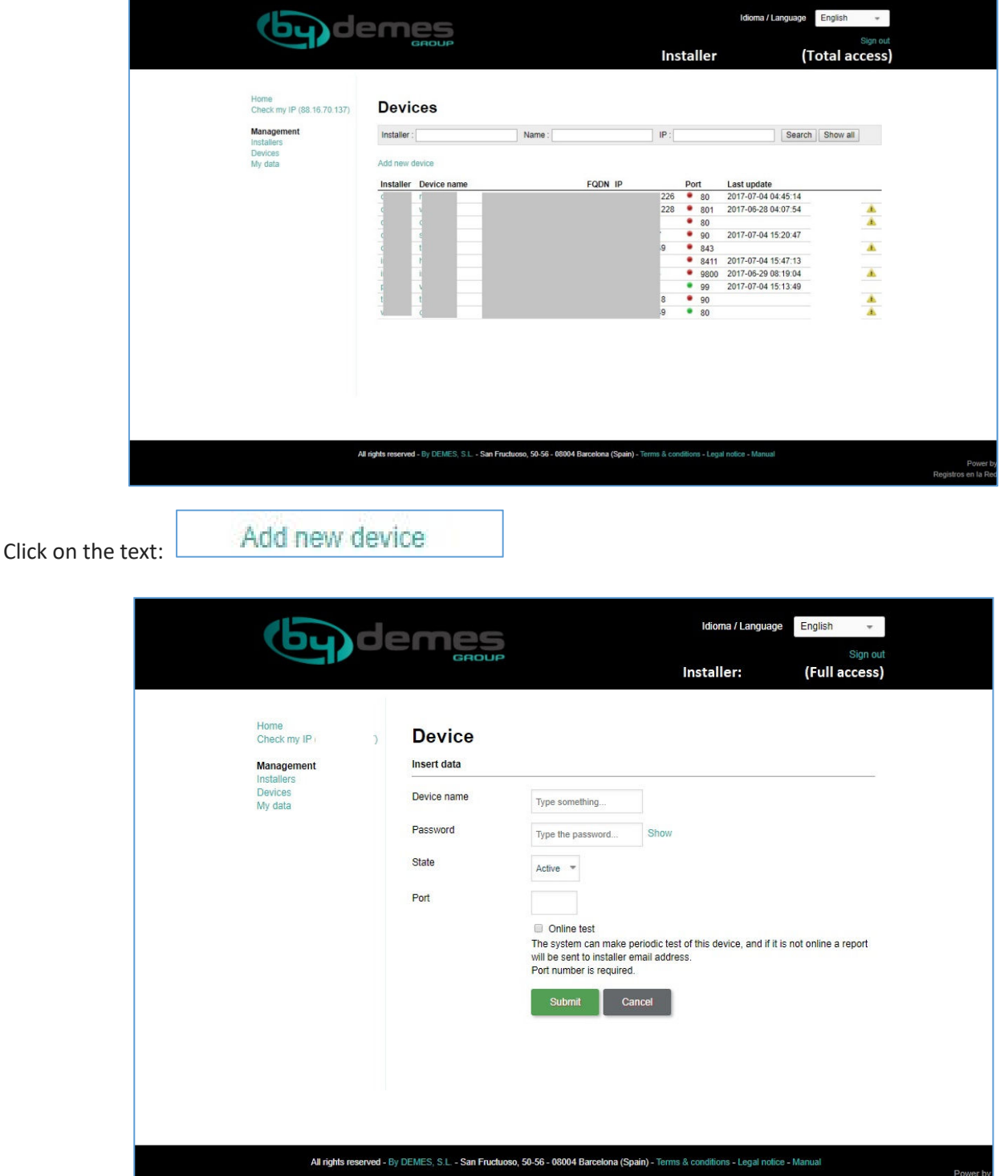

And we fill in the data:

**Device Name:** This is where we write the ALIAS.

**Password:** this is where we write the "password" that the device will use to connect to the DDNSdemes, it is not the password to access to the device nor does it have to be that of our DDNSdemes account.

**Port:** It is the HTTP port that we have configured in the device and that it must be "open" in the router to be able to access by web to the device.

**Test online:** Check if we want the system to alert us by e-mail of the loss of connection with this device.

Press **Submit** to save the changes, the device will already appear in our account.

# HOW DO I CREATE AN ACCOUNT IN DNSDEMES?

This ítem is under construction

# HOW DO I ACCESS MY PREVIOUS DEVICES?

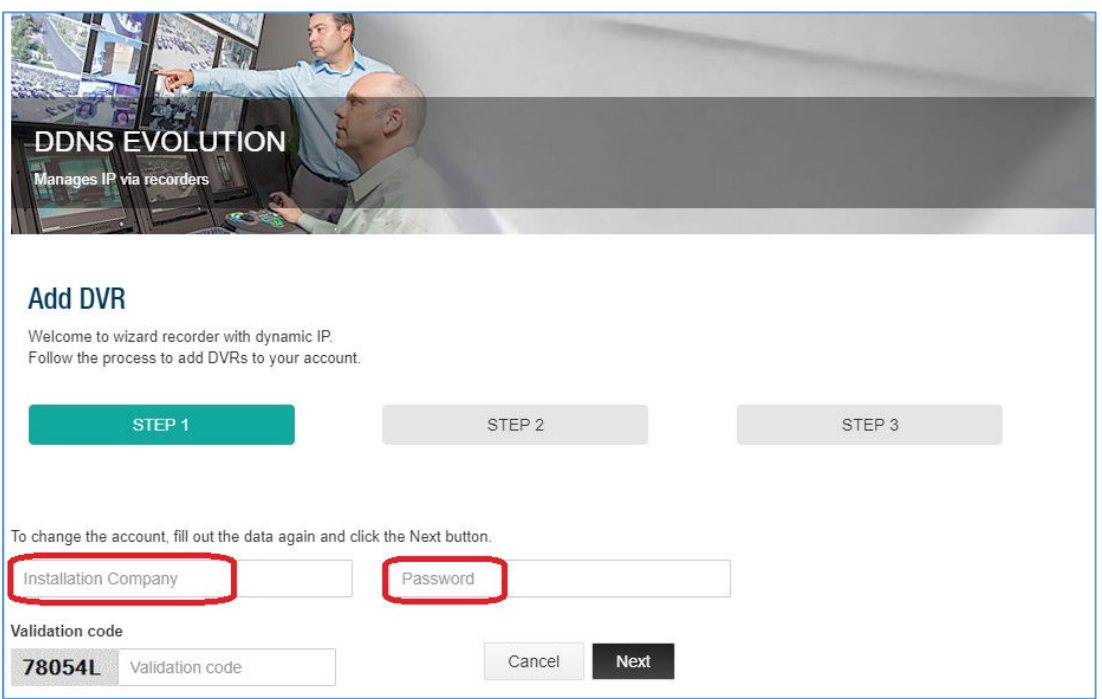

We need to know: the **domain** name, the **installation company** and the **password** of at least one device that is running in DNSDEMES.

In the main page of access to DDNSDemes click on the option **ACTIVATE ACCOUNT.**

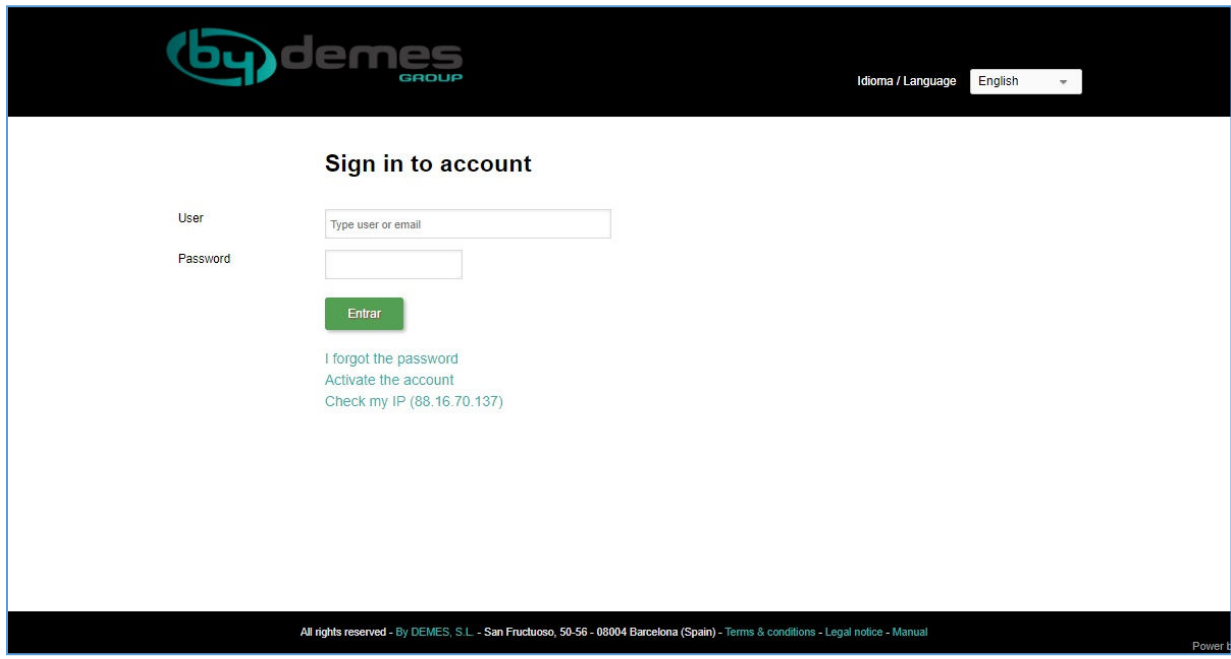

The following screen will appear.

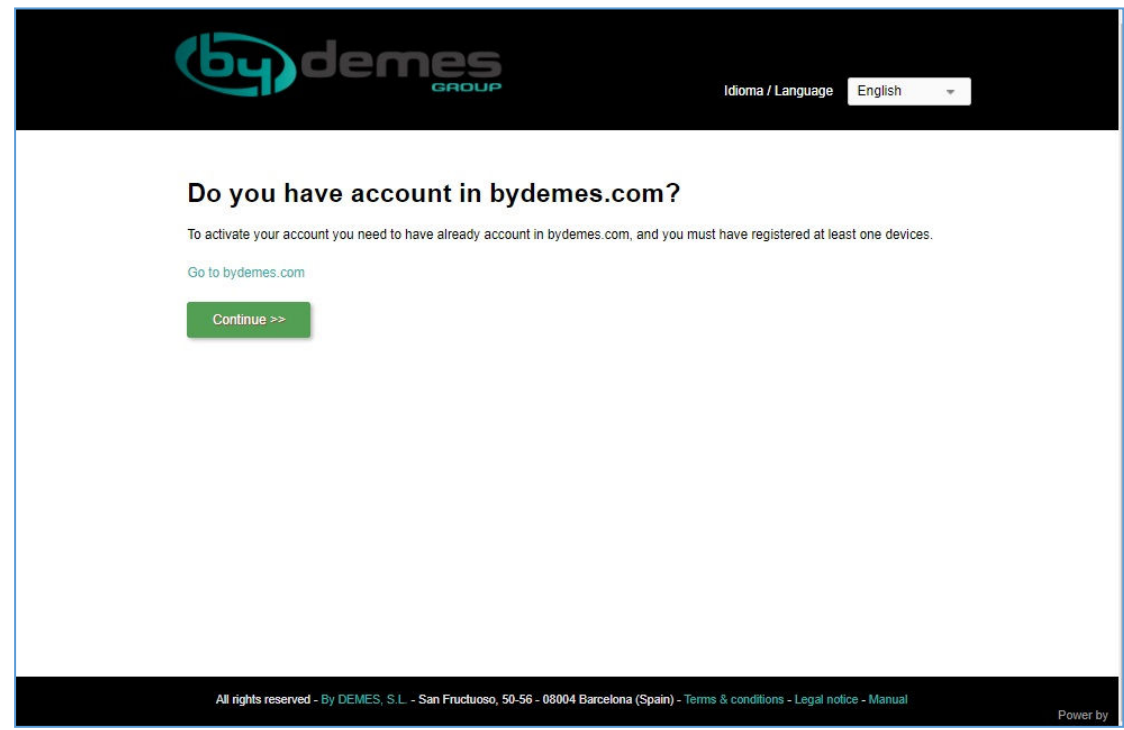

Click on Continue.

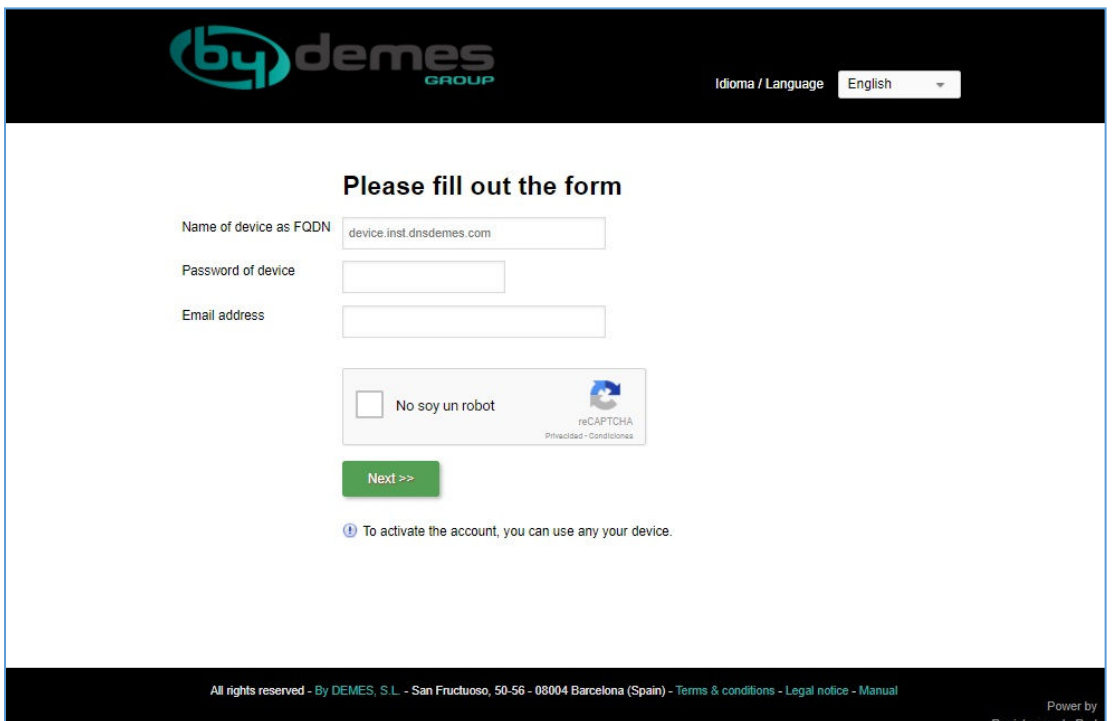

Here you must enter the **Device Name** in **DOMAIN** format: alias.installer.dnsdemes.com

**Password:** the one configured on the device to connect to DNSDEMES

**Email address:** the one we are going to use for this new account

We carry out the verification of **"I am not a robot"** and click on **Next**

The system will connect to the device to verify that the data is correct and therefore **the account is yours** and will then send an email to the address written to continue the registration.

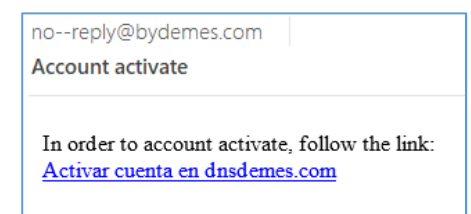

Click on **Activate account** to follow the link and follow the instructions displayed on our website

**OPTION 1** (all your computers have the same name of COMPANY INSTALLER in the previous version)

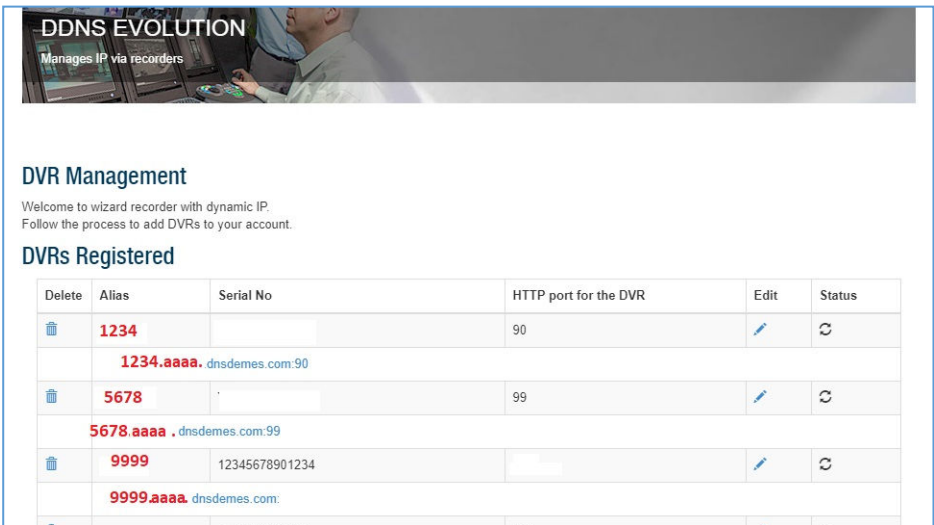

You will only have one account with all assets

**OPTION 2** (your computers have different names of INSTALLER COMPANY in the previous version)

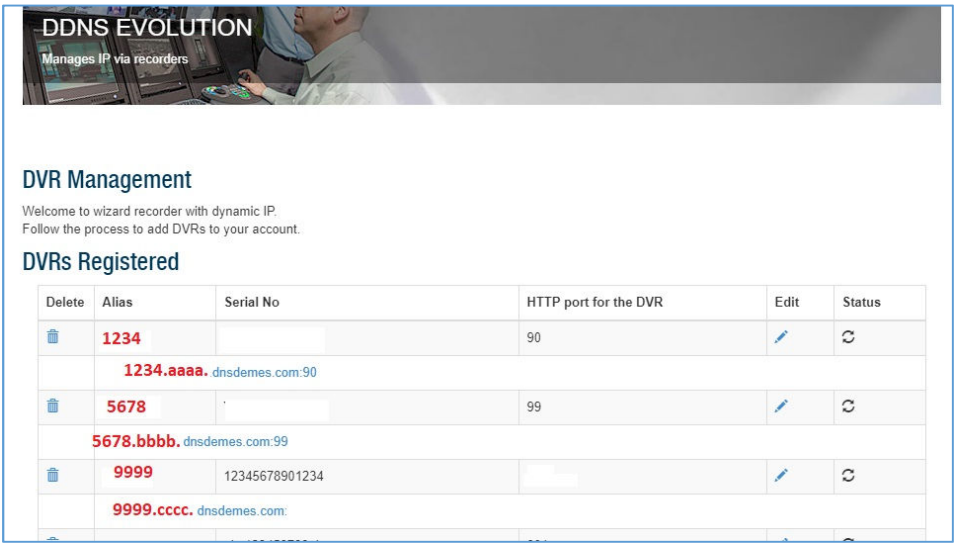

It will create the account with the email and name used, you will see all the devices that had in the account and you can activate the rest of "**installers**" by using a **DIFFERENT** email account for each one of them.

In case the email account used the first time is not the most appropriate, it can be changed by accessing **EDIT DATA** in **INSTALLERS** and modifying the **E-MAIL ADDRESS**.

Please note that if you change it, you must use the new one to access your account

The previous account will be free and you can use it for another INSTALLER

**WHEN MIGRATION IS MADE ON THE NEW SYSTEM, ALL DEVICES THAT ARE TAKEN MORE THAN 6 MONTHS WITHOUT ACTIVITY WILL BE ELIMINATED FROM OUR SERVERS**